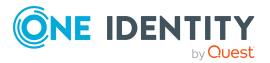

# **One Identity Data Governance Edition 9.2**

## **Release Notes**

#### 19 September 2023, 12:18

These release notes provide information about the One Identity Data Governance Edition 9.2 release.

For the most recent documents and product information, see the One Identity Manager Data Governance Edition documentation.

## **About this release**

One Identity Manager Data Governance Edition enables security administrators and business owners to manage user access to unstructured data on files/folders/shares for Windows Server, NAS devices and SharePoint. It leverages the One Identity Manager platform for providing integrated self-service request portal, segregation of duties policies, attestation and re-certification workflows.

Using Data Governance Edition, IT Administrators are provided with management capabilities that enable them to see who is using data in the organization and how access should be modified to best fit the business. Specifically, they can:

- Examine a file system, SharePoint farm or other supported platforms to see what users and groups have access to it, and modify the access if required.
- Examine a user or group to ensure they have the correct data access.
- Investigate access for a user in a particular role within your organization to help grant the same access to a new hire.
- Evaluate a group's access before deleting it.
- Compare account access and simulate the addition and removal of users or groups from groups.

- Calculate perceived owners to identify potential business owners for data within your environment.
- Place data under governance and leverage the self-service requests, attestations, policies, and reports that help you to ensure your data is in compliance.

Through workflows that cross both the Manager and the Web Portal, users can:

- Manage access to and governance of Windows Server, NAS devices, SharePoint resources, and certain Cloud resources.
- Perform access modeling to compare user accounts/groups to identify the impact of adding/removing users to/from groups and identify why identities in the same department have different access rights.
- View how access was achieved, who requested it, who approved or denied it. This information is useful to verify during the attestation process.
- Define access policies including Separation of Duties to assist in fulfilling security and compliance requirements around data protection.
- Manage access as a business owner, an administrator or a security officer through dashboards and views.
- Review user and resource activity to identify patterns of usage, spot atypical behavior, and determine business owners to ensure that users have only the access to what they absolutely need, and nothing more.
- Use an access request workflow which allows business owners to grant or deny resource access and recommend a group for fulfillment from the list of best fit groups suggested by the system – thereby improving efficiency and reducing IT burden.
- Identify data without owners, suggest potential business owners, and allow compliance teams to schedule a process for business owners to verify and attest to identity access as well as enable the immediate remediation.
- Access pre-defined reports to help you identify, summarize, and analyze resource and account access and activity throughout your organization.

Data Governance Edition 9.2 is a minor release that provides compatibility with One Identity Manager 9.2.

For a full list of target systems that can be scanned, see Supported target systems

## Resolved issues

The following is a list of issues addressed in this release.

This release contains all resolved issues since the general release of One Identity Data Governance Edition 9.2.

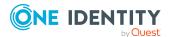

## **Table 1: Resolved issues**

| Resolved issue                                                                 | Issue<br>ID |
|--------------------------------------------------------------------------------|-------------|
| Fixed the error: "No logs generated for Data Governance Configuration Wizard". | 413216      |

## **Known issues**

The following is a list of issues, including those attributed to third-party products, known to exist at the time of release.

**Table 2: General known issues** 

| Known Issue                                                                                                    | Issue<br>ID |
|----------------------------------------------------------------------------------------------------|-------------|
| Data Governance Edition does not handle computer name changes automatically. If a computer's name is changed after it has been registered as a managed host, some functions will not operate correctly. If a managed host computer is renamed, it must be removed and added again with the new name. | 42129       |

Table 3: Installation and upgrade known issues

| Known Issue                                                                                                    | Issue<br>ID |
|----------------------------------------------------------------------------------------------------|-------------|
| If you use the MSIExec.exe command to install the Data Governance server to a non-default location, you will be required to perform future upgrades to the server in the same manner. If the installation path is not specified when the upgrade is performed, the custom installation is removed and the new version is installed to the default location of %ProgramFiles%\One Identity\One Identity Manager Data Governance Edition. | 313477      |
| Upgrading the Data Governance server reverts the "run as" of the server service to Local System. The service must be reinstalled running as the previously configured account.                                                                                                    | 359129      |
| To resolve this issue, when installing the new version of the Data Governance server, leave the installer Retry/Cancel dialog open when prompted, run the Service Control Manager, and switch the account on the Data Governance server from local system back to the original service account. Then click Retry in the installer dialog, and the installation should complete successfully.                                            |             |

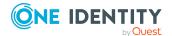

| Known Issue                                                                                                    | Issue<br>ID |
|----------------------------------------------------------------------------------------------------|-------------|
| The Data Governance Configuration wizard is not detecting the existing Resource Activity database name. If you are not using the default name for your Resource Activity database, on an upgrade you must enter the "custom" database name on the Data Governance activity database page of the Data Governance Configuration wizard. | 592431      |
| After upgrading the Data Governance service to version 8.0, existing agents                                                                                                    |             |

After upgrading the Data Governance service to version 8.0, existing agents will initially connect; however, after an agent restart, they will no longer connect, displaying a "Waiting to connect" state, and must be upgraded.

**Table 4: Resource activity known issues** 

| Known Issue                                                                                                    | Issue<br>ID |
|----------------------------------------------------------------------------------------------------|-------------|
| If a volume is mounted as a drive letter and as a folder path, and changes are made through the folder path - the Activity reports show the drive letter as the path for activity.                                                                                                    | 148588      |
| The SharePoint system account will be automatically filtered from resource activity.                                                                                                    | 320562      |
| When you restart a NetApp filer, the Data Governance agents scanning that filer must also be restarted as they do not automatically register the required FPolicy.                                                                                                    | 417143      |
| Resource activity collection and real-time security updates are not supported for EMC Isilon NFS managed hosts.                                                                                                    | 629701      |
| EMC VNX activity collection is not supported for devices with multiple CIFS exposed virtual data movers.                                                                                                    |             |
| EMC activity collection requires that EMC CEE 7.1 is installed on the same server as the Data Governance agent.                                                                                                    |             |
| If Change Auditor is configured to collect activity from your EMC device via the Quest Shared EMC Connector, and you would like activity collection/aggregation in Data Governance Edition, you MUST configure Data Governance Edition to collect activity directly from Change Auditor. You will not be able to collect activity directly from your EMC device with both Change Auditor and Data Governance Edition. |             |

When integrating with Change Auditor version 6.9.x, no activity is being reported in Data Governance Edition.

There is a Change Auditor 6.9 hotfix now available to fix this integration. Please contact One Identity technical support for the latest Change Auditor hotfix.

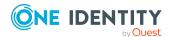

## **Table 5: SharePoint known issues**

| Known Issue                                                                                                    | Issue<br>ID |
|----------------------------------------------------------------------------------------------------|-------------|
| The SharePoint account SHAREPOINT\system displays in Account access as NULL SID.                                                                                                    | 202555      |
| In the Group Memberships tab, the location for SharePoint groups displays the URL instead of the friendly path for the group.                                                                                                    | 213029      |
| In the Accounts view, renamed SharePoint groups do not show the new name after a rescan.                                                                                                    | 213906      |
| When creating a new site collection on a farm where the SharePoint Auditing farm solution is enabled, you may see an error indicating that the farm solution is already activated. If this occurs, re-create the site collection.                                                                                                    | 215381      |
| Exceptions occur during security index scans if web app policy denies rights to a farm account, even if the web app is not a selected security index root.                                                                                                    | 253558      |
| Once data is placed under governance, a user or group's Limited access permission will be changed to the AllowRead permission.                                                                                                    | 271856      |
| Retrieval of security for SharePoint hidden lists (such as Converted Forms) through Data Governance Edition may incorrectly list the security for its parent folder regardless of inheritance.                                                                                                    | 314472      |
| For SharePoint 2010 farms, you may need to wait several minutes during agent install before managed paths can be successfully configured.                                                                                                    | 388288      |
| For SharePoint 2010, initial scans do not occur as expected if there is a delay in setting dataroots for newly deployed managed hosts.                                                                                                    | 418369      |
| <b>Workaround</b> : Wait for the scan schedule to lapse or restart the agent.                                                                                                    |             |
| SharePoint and Windows security scans add nested groups to the security index. The default behavior is to add an entry for every trustee that has been found to be directly ACL'd on a managed host. The SharePoint and Windows security scan behavior does not cause any harm, it is simply inconsistent with the expected behavior. | 598090      |
| Running Manage Access on a user/identity with a SharePoint user account type in the Security Index view logs an error: Requested value 'domain\user' was not found.                                                                                                    | 667557      |
| Workaround: Run another SharePoint synchronization.                                                                                                    |             |
| In the web portal, the target accounts picker accessed from the "Edit subscription settings" window for an Account Access report shows the Claims Identity for SharePoint resources instead of the identity name.                                                                                                    | 675807      |

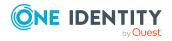

## **Table 6: Object naming known issues**

| Known Issue                                                                                                    | Issue<br>ID |
|----------------------------------------------------------------------------------------------------|-------------|
| Data Governance Edition may incorrectly represent the names of certain Built-<br>in groups, such as Administrators and Power Users, if these groups have been<br>renamed. | 114243      |
| This does not affect the underlying functionality of Data Governance Edition, just the display names of these groups.                                                     |             |

## **Table 7: Machine local groups known issues**

| Known Issue                                                                                                    | Issue<br>ID |
|----------------------------------------------------------------------------------------------------|-------------|
| If a machine local user or group is renamed after it has been originally added to the Data Governance index, any subsequent name changes will not be properly | 70422       |
| reflected in the client.                                                                                                    |             |

**Table 8: Agent known issues** 

| Known Issue                                                                                                    | Issue<br>ID |
|----------------------------------------------------------------------------------------------------|-------------|
| Network configuration changes may not be reflected in the agent connection information. If the network configuration of a managed host changes such that outgoing connections become blocked, the agent on that computer may be incorrectly reported as operating in Active mode. Additionally, queries against this agent may not be processed. To resolve this situation, restart the agent to renegotiate the connection. | 45912       |
| If you attempt to export an agent log from a client, ensure the agent state is set to OK. If the state is not set to OK, the process will fail.                                                                                                    | 178061      |
| <b>Workaround</b> : Go to the agent installation directory, right-click the DataGovernance.Agent.exe.dlog file for the agent in question, and choose <b>Copy</b> .                                                                                                    |             |

# Table 9: Managed paths (formerly referred to as Security index roots) known issues

| Known Issue                                                                                                    | Issue<br>ID |
|----------------------------------------------------------------------------------------------------|-------------|
| When deploying remote agents, it is sometimes possible to select roots that the specified service account cannot access. Ensure that the service account being selected for agent deployment can read the target. | 110236      |
| C\$ and ETC\$ are not valid as managed paths for NetApp filers.                                                                                                    | 177265      |

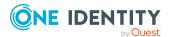

**Table 10: Security modifications known issues** 

| Known Issue                                                                                                    | Issue<br>ID |
|----------------------------------------------------------------------------------------------------|-------------|
| Removal of inherited and explicit entries in the security editor should be performed as two separate operations. When removing permissions in the security editor, if both explicit and inherited permissions are present in the selection, you will be prompted to confirm how to remove the inherited permissions. If the <b>Copy from Parent</b> option is selected, the permissions originally selected for removal will not be removed. A subsequent removal of the explicit permissions will properly remove the rights. | 99724       |
| Do not manipulate security on the computer's recycle bin as this can cause consistency issues with the content of the recycle bin itself.                                                                                                    | 105477      |
| Adding machine local objects to a folder ACL on a NetApp filer using the Data Governance security editor is not supported. When navigating to a folder using a share path through the Resource browser or security editor, attempting to add a machine local ACE from the filer on the folder ACL will fail.                                                                                                    | 154142      |
| You may receive an error when editing security, through the Manage Access view, for renamed resource on devices with a configured scanning schedule. It is recommended to use the Resource browser to complete this action.                                                                                                    | 215371      |

**Table 11: Reporting known issues** 

| Known Issue                                                                                                    | Issue<br>ID |
|----------------------------------------------------------------------------------------------------|-------------|
| Local reads of .txt files using notepad – no read event appears on activity reports. Account Activity and Resource Activity reports include events as they are conveyed by the system where the activity occurred. In some instances, certain applications do not report events as they may be expected by the user. This is the expected behavior of the application and Data Governance Edition, in most cases, is limited by what is reported by the operating system. | 149909      |
| If agents are not in an OK or Data available state, data from these agents will not be included in reports.                                                                                                    | 369565      |
| Data Owners vs. Perceived Owners report in web portal does not allow you to select the root folder of a DFS link, therefore, the report can not be generated for that folder.                                                                                                    | 648054      |

**Workaround**: Select the root folder using the Grid view instead of the Tree view in the web portal.

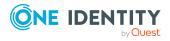

## **Table 12: Group membership known issues**

| Known Issue                                                                                                    | Issue<br>ID |
|----------------------------------------------------------------------------------------------------|-------------|
| Domain Built-in groups may not show access points on any managed host when selected from the tree view in the detailed Accounts view. To see this information, you must select the Built-in Group and run a Manage Access query that will return information on the Built-in group. | 155748      |

## **Table 13: Built-in users known issues**

| Known Issue                                                                                                    | Issue<br>ID |
|----------------------------------------------------------------------------------------------------|-------------|
| Only well-known accounts (such as Everyone and Authenticated Users) are returned when the Built-in filter is selected. Other Built-ins, such as administrators and users, are returned as groups. | 109347      |

## Table 14: NetApp managed host known issues

| Known Issue                                                                                                    | Issue<br>ID |
|----------------------------------------------------------------------------------------------------|-------------|
| Cloning an account on a NetApp managed host is not supported.                                                                                                    | 208968      |
| Adding rights to a folder on a NetApp managed host is not supported.                                                                                                    | 208975      |
| If you wish to collect security changes from your NetApp filer using Change Auditor, and you are also using Data Governance Edition to collect activity, you must disable cifs_setattr on the Data Governance FPolicy. In addition, you should not select to collect real-time security updates in Data Governance Edition. NetApp will not send the security change to more than one FPolicy. | 262027      |

## **Table 15: Shared managed resource process known issues**

| Known Issue                                                                                                    | Issue<br>ID |
|----------------------------------------------------------------------------------------------------|-------------|
| Configuration in a cross domain/forest scenario: In order to create the shared folder, the service account for the One Identity Manager job service requires extended permissions on the managed host server in the other domain/forest where the share root resides. That is, this service account requires permissions to create the share and add the groups to the share. | 520543      |

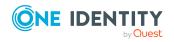

#### **Table 16: Governed data attestation known issues**

| Known Issue                                                                                                    | Issue<br>ID |
|----------------------------------------------------------------------------------------------------|-------------|
| The Governed Data: Resource security deviation attestation shows no selected                                                                                                    | 647709      |
| The state of the state of the s |             |

The Governed Data: Resource security deviation attestation shows no selected objects. That is, in the Manager when you select **Change master data | Run attestation cases for single objects** for a governed resource that has security deviations from its parent folder, the expected objects are not listed on the Run attestation cases for single objects dialog.

## **Table 17: Cloud managed host known issues**

| Known Issue | Issue |
|-------------|-------|
|             | ID    |

Data Governance Edition only supports one Office 365 domain per cloud provider at this time. That is, you can deploy only one managed host for the SharePoint Online administrator account and one managed host for the OneDrive for Business administrator account. Data Governance Edition does not currently block you from deploying a second SharePoint Online or OneDrive for Business managed host; however, it will not work.

OneDrive for Business support is limited to the Documents folder for the Administrator account. Therefore, all managed paths are selected within the scope of the Administrator's Documents folder.

#### Table 18: Identity Manager Application Server known issues

| Known Issue                                                                                                    | Issue<br>ID |
|----------------------------------------------------------------------------------------------------|-------------|
| Unable to assign user (Active Directory, UNS, SharePoint) accounts to an identity from Identities view in the Manager client when logged in through the | 678767      |
| Application Server.                                                                                                    |             |

**Workaround**: In some situations, using an Application Server connection with the Manager may not function as expected. Switching temporarily to a direct database connection should allow the function to succeed.

### Table 19: Third-party known issues

| Known Issue                                                                   | Issue<br>ID |
|-------------------------------------------------------------------------------|-------------|
| Windows 2008                                                                  |             |
| Unable to install an agent on a computer running Windows 2008.                | 352646      |
| To resolve this issue, download and install the VeriSign Class 3 Primary CA - |             |

To resolve this issue, download and install the VeriSign Class 3 Primary CA - G5 certificate in the local certificate store on the required target computers. The download is available here:

https://www.symantec.com/page.jsp?id=roots.

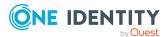

Known Issue Issue ID

#### Windows Server 2012/2012 R2

Agents used to scan an EMC or NetApp filer cannot be hosted on Windows Server 2012 or 2012 R2. When the Data Governance server is hosted on Windows 2012/2012 R2, you cannot browse resources or set managed paths for the EMC or NetApp managed host. This is related to a known issue with Windows Server 2012/2012 R2.

272220

**Workaround**: Use an alternative supported operating system to host the agent to scan the EMC or NetApp filer or set "Secure Negotiate" to "enable if needed" using the following PowerShell command on the agent machine running Windows Server 2012/2012 R2:

Set-ItemProperty -Path

"HKLM:\SYSTEM\CurrentControlSet\Services\LanmanWorkstation\Parameters" RequireSecureNegotiate -Value 2 -Force

For more details on the known issue, see http://support.microsoft.com/kb/2686098.

Agent cannot access EMC or NetApp shares. After adding an EMC or NetApp host machine to a domain running Windows Server 2012/2012 R2 or Windows 8, a "Windows cannot access <machine>" network error appears when attempting to access a share on the NAS device using the file explorer. The root cause is likely due to an incompatibility between your NAS device and SMB 2.0.

596797

**Workaround**: Upgrade the FLARE code on your NAS device with support for SMB 2.2. If that is not feasible, disable SMB 2 in Windows Server 2012/2012 R2 or Windows 8.

For more details on the known issue and the proper solution, see http://www.exaltedtechnology.com/windows-8-access-is-denied-to-network-shares-could-be-an-issue-with-smb-2-2-with-emc-cellera-or-nas-device/

#### **NetApp**

Local user accounts created on a NetApp filer with a password longer than 14 characters, will not be included in the indexed information sent to the Data Governance server.

204302

#### Table 20: DFS host known issues

| Known Issue | Issue |
|-------------|-------|
|             | ID    |

Unable to browse a DFS link in the Manager application, when the DFS link belongs to a DFS host whose Active Directory domain has a non-conventional NetBIOS name (NetBIOS name can't be extracted from the domain's name).

275342

**Workaround**: Edit the 'DisplayValue' of the managed DFS host in the 'QAMNode' table in the database. Replace the non-conventional NetBIOS name

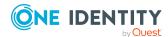

Known Issue Issue ID

in the 'DisplayValue' with the domain name (without the parent-domain or top-level domain).

# **Data Governance Edition system** requirements

Ensure that your system meets the following minimum hardware and system requirements before installing One Identity Manager. For more detailed information about system prerequisites, see the One Identity Manager Installation Guide.

NOTE: When setting up a virtual environment, carefully consider the configuration aspects such as CPU, memory availability, I/O subsystem, and network infrastructure to ensure the virtual layer has the necessary resources available. Please consult One Identity's Product Support Policies for more information on environment virtualization.

Every One Identity Manager installation can be virtualized. Ensure that performance and resources are available to the respective One Identity Manager component according to system requirements. Ideally, resource assignments for the database server are fixed.

Virtualization of a One Identity Manager installation should only be attempted by experts with strong knowledge of virtualization techniques.

NOTE: Some of the system requirements for One Identity Manager have changed in version 8.1. Prior to upgrading Data Governance Edition, ensure that the minimum requirements for all of the One Identity Manager components are meet. See the *One Identity Manager Installation Guide* for full details on One Identity Manager's system requirements.

Before installing Data Governance Edition, ensure that your system meets the following minimum hardware and software requirements.

- Data Governance server
- Database server
- Data Governance agent
- · Resource Activity database server
- Supported target systems

In addition, ensure that the minimum permissions and communication port requirements are met to ensure proper authentication and communication with Data Governance Edition components.

- Data Governance Edition minimum permissions
- · Data Governance Edition required ports

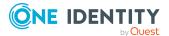

## **Data Governance server**

The Data Governance server refers to the server where the Data Governance service is installed. This server must meet the following minimum system requirements.

Table 21: Minimum system requirements: Data Governance server

| Processor        | quad core CPU                                                                                                    |
|------------------|----------------------------------------------------------------------------------------------------|
| Memory           | 16GB RAM                                                                                                    |
| Free drive space | 100GB                                                                                                    |
| Operating system | 64-bit Windows operating systems:                                                                                                    |
|                  | Windows Server 2012                                                                                                    |
|                  | <ul> <li>Windows Server 2012 R2</li> </ul>                                                                                                    |
|                  | <ul> <li>Windows Server 2016</li> </ul>                                                                                                    |
|                  | Windows Server 2019                                                                                                    |
|                  | Windows Server 2022                                                                                                    |
|                  | NOTE: Only a 64-bit server for Data Governance Edition is supported. Ensure that the server installed on a given computer uses the correct architecture to match the installed operating system. |
| Software         | .NET Framework 4.8                                                                                                    |

## **Database server**

The Database server refers to the server hosting the One Identity Manager database. One Identity Manager supports SQL Server database systems.

The following system requirements must be met in order to install the database on a server for use with Data Governance Edition. Depending on the number of One Identity Manager modules and the accounts managed in One Identity Manager, the requirements for working memory, hard disk space, and processors may be significantly greater than the minimum requirements. For more details on the system requirements for One Identity Manager, see the *One Identity Manager Installation Guide* or *One Identity Manager Release Notes*.

**Table 22: Minimum system requirements: Database server** 

| Processor | 8 physical cores with 2.5 GHz+ frequency (non-production)       |
|-----------|-----------------------------------------------------------------|
|           | 16 physical cores with 2.5 GHz+ frequency (production)          |
|           | NOTE: 16 physical cores are recommended on performance grounds. |

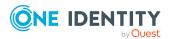

| Memory              | 16 GB+ RAM (non-production)                                                                                    |
|---------------------|----------------------------------------------------------------------------------------------------|
|                     | 64 GB+ RAM (production)                                                                                        |
| Free disk space     | 100 GB                                                                                                    |
| Operating<br>system | Windows operating systems:                                                                                     |
|                     | <ul> <li>Note the requirements given by Microsoft for the SQL Server<br/>version you are using.</li> </ul>     |
|                     | NOTE: The 64-bit requirement for Windows Servers is specific to Data Governance Edition.                       |
|                     | UNIX and Linux operating systems:                                                                              |
|                     | <ul> <li>Note the requirements given by the operating system manufacturer for SQL Server databases.</li> </ul> |
| Software            | Supported SQL Server versions are:                                                                             |
|                     | <ul> <li>SQL Server 2019 Standard Edition (64-bit) with the current<br/>cumulative update</li> </ul>           |
|                     | <ul> <li>SQL Server 2022 Standard Edition (64-bit) with the current<br/>cumulative update</li> </ul>           |
|                     | NOTE: For performance reasons, the use of SQL Server Enterprise Edition is recommended for live systems.       |
|                     | <ul> <li>Compatibility level for databases: SQL Server 2019 (150)</li> </ul>                                   |
|                     | <ul> <li>Default collation: case insensitive, SQL_Latin1_General_CP1_CI_<br/>AS (recommended)</li> </ul>       |
|                     | SQL Server Management Studio (recommended)                                                                     |
|                     |                                                                                                    |

NOTE: The minimum requirements listed above are considered to be for general use. With each custom One Identity Manager deployment these values may need to be increased to provide ideal performance. To determine production hardware requirements, it is strongly recommended to consult a qualified One Identity Partner or the One Identity Professional Services team. Failure to do so may result in poor database performance.

For additional hardware recommendations, read the KB article https://sup-port.oneidentity.com/identity-manager/kb/290330/how-to-configure-settings-as-per-the-system-information-overview, which outlines the System Information Overview available within One Identity Manager.

NOTE: NOTE: In virtual environments, you must ensure that the VM host provides performance and resources to the database server according to system requirements. Ideally, resource assignments for the database server are fixed. Furthermore, optimal I/O performance must be provided, in particular for the database server. For more information about virtual environments, see Product Support Policies.

For installation and operation of a One Identity Manager database, the following database server and database settings are required.

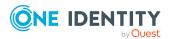

**Table 23: Database server settings** 

| Property                                                               | Value                                                        | Comment                                                                                                    |
|------------------------------------------------------------------------|--------------------------------------------------------------|----------------------------------------------------------------------------------------------------|
| Language                                                               | English                                                      |                                                                                                    |
| Server Collation                                                       | Case insensitive SQL_Latin1_General_ CP1_CI_AS (recommended) | The setting is checked by the Configuration Wizard before installing or updating the One Identity Manager database and adjusted for the database if necessary.                                                                                                    |
| Extreme trans-<br>action processing<br>supported (is XTP<br>supported) | True                                                         | One Identity Manager uses In-Memory-OLTP (Online Transactional Processing) for memory-optimized data accesses. The database server must support extreme transaction processing (XTP). This function is activated by default in a standard installation.                  |
|                                                                        |                                                              | The setting is checked by the Configuration Wizard before installing or updating the One Identity Manager database. If XTP is not activated, the installation or update is not started.                                                                                  |
| SQL Server Agent                                                       | Started                                                      | Start the SQL Server Agent in the SQL Server Service Management Portal. You can log in to a SQL Server Agent as a domain user with Windows authentication or with a local system account.                                                                                |
|                                                                        |                                                              | The settings is checked by the Configuration Wizard before installing or updating the One Identity Manager database. If the SQL Server Agent is not started, the installation or update is not started.                                                                  |
| Collation                                                              | SQL_Latin1_General_<br>CP1_CI_AS                             | The setting is checked by the Configuration Wizard before installing or updating the One Identity Manager database and adjusted for the database if necessary.                                                                                                    |
| Recovery model                                                         | Simple                                                       | The setting is checked by the Configuration Wizard before installing or updating the One Identity Manager database. If the recovery model is not set to the value <b>Simple</b> , a warning is issued before installing or updating starts. You can ignore this warning. |

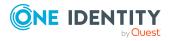

| Property                                    | Value                 | Comment                                                                                                    |
|---------------------------------------------|-----------------------|----------------------------------------------------------------------------------------------------|
|                                             |                       | For performance reasons, however, it is recommended you set the database to the <b>Simple</b> recovery model for the duration of the schema installation or update. |
| Compatibility level                         | SQL Server 2019 (150) | The setting is checked by the Configuration Wizard before installing or updating the One Identity Manager database and adjusted for the database if necessary.      |
| Auto Create Statistics                      | True                  | The setting is checked by the Configuration Wizard before installing or updating the One Identity Manager database and adjusted for the database if necessary.      |
| Auto Update<br>Statistics                   | True                  | The setting is checked by the Configuration Wizard before installing or updating the One Identity Manager database and adjusted for the database if necessary.      |
| Auto Update<br>Statistics<br>Asynchronously | True                  | The setting is checked by the Configuration Wizard before installing or updating the One Identity Manager database and adjusted for the database if necessary.      |
| Arithmetic Abort enabled                    | True                  | The setting is checked by the Configuration Wizard before installing or updating the One Identity Manager database and adjusted for the database if necessary.      |
| Quoted Identifiers<br>Enabled               | True                  | The setting is checked by the Configuration Wizard before installing or updating the One Identity Manager database and adjusted for the database if necessary.      |
| Broker Enabled                              | True                  | The setting is checked by the Configuration Wizard before installing or updating the One Identity Manager database and adjusted for the database if necessary.      |
| Is Read                                     | True                  | The default setting fro transactions is                                                                                                    |

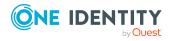

| Property                                                                | Value    | Comment                                                                                                    |
|-------------------------------------------------------------------------|----------|----------------------------------------------------------------------------------------------------|
| Committed<br>Snapshot On                                                |          | <b>AutoCommit</b> . If transactions are required, they are opened explicitly.                                                                                                    |
|                                                                         |          | These settings have proven to provide the best balance between data security and performance for One Identity Manager's massive parallel processing. Other translation modes are not supported by One Identity Manager. |
|                                                                         |          | The setting is checked by the Configuration Wizard before installing or updating the One Identity Manager database and adjusted for the database if necessary.                                                          |
| Parameterization                                                        | Forced   | The setting is checked by the Configuration Wizard before installing or updating the One Identity Manager database and adjusted for the database if necessary.                                                          |
| Database file and<br>data file group for<br>memory-<br>optimized tables | Required | One Identity Manager uses In-Memory-<br>OLTP (Online Transactional Processing)<br>for memory-optimized data accesses.                                                                                                   |
|                                                                         |          | For the creation of memory-optimized tables, the following prerequisites must be met:                                                                                                    |
|                                                                         |          | <ul> <li>A database file with the<br/>Filestream data file type must exist.</li> </ul>                                                                                                    |
|                                                                         |          | <ul> <li>A memory-optimized data file group must exist.</li> </ul>                                                                                                    |
|                                                                         |          | Before installation or update of the One Identity Manager database, the Configuration Wizard checks whether these requirements are fulfilled.                                                                           |
|                                                                         |          | In the Configuration Wizard, repair methods are available to create the database file and the data file group. The database file is created by the repair method in the directory of the data file (*.mdf).             |

For details about installation and operation of One Identity Manager database using Azure SQL Managed Instance, please refer to One Identity Manager Installation Guide: Identity Manager - Installation Guide (oneidentity.com).

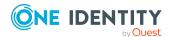

## **Data Governance agent**

The Data Governance agent refers to the server hosting a local or remote Data Governance Edition agent.

This server must meet the following minimum system requirements.

Table 24: Minimum system requirements: Data Governance agent

| Processor          | 500MHz+                                                                                                    |
|--------------------|----------------------------------------------------------------------------------------------------|
| Memory             | 1024MB RAM                                                                                                    |
| Free disk<br>space | 20 GB  NOTE: The agent will use the required CPU, memory and disk space to perform scans, data synchronizations, queries and activity reporting. Unexpected behavior will occur if any of these resources are depleted.                                                                                                    |
| Operating system   | <ul> <li>Windows Server 2012</li> <li>Windows Server 2012 R2</li> <li>Windows Server 2016</li> <li>Windows Server 2019</li> <li>Windows Server 2022</li> <li>New Dynamic Access Control (DAC) features are not supported.</li> <li>NOTE: When an agent is installed on Windows Server 2012/2012 R2, disable the following local policy: "User Account Control: run all Administrators in Admin Approval Mode".</li> <li>NOTE: The following certificate must be installed as a Trusted Root Certification Authority on the target agent host computer: VeriSign Class 3 Public Primary Certification Authority — G5.cer.</li> </ul> |
| Software           | .NET Framework 4.8 or later .NET Framework 3.5.1 (SharePoint 2010 agents)  NOTE: SharePoint 2010 agents require .NET Framework 3.5.1; all other Windows Servers and SharePoint farms hosting an agent require .NET Framework 4.5 or later.  Windows Servers hosting an agent for devices having SharePoint Online, EMC Isilon NFS, or NetApp ONTAP 9.8 and above, require TLS 1.2.                                                                                                    |

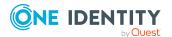

## **Resource Activity database server**

The Resource Activity Database server refers to the server hosting the Data Governance Edition Resource Activity database.

NOTE: You can use your pre-existing One Identity Manager database server to host the resource activity database.

This server must meet the following system requirements.

Table 25: Minimum system requirements: Resource Activity Database server

| Processor       | quad core CPU |
|-----------------|---------------|
| Memory          | 16GB RAM      |
| Free disk space | 100GB         |

## **Supported target systems**

The following systems are supported to be scanned.

**Table 26: Supported target systems** 

| Target          | Version                                                                                                    | Additional notes                                                                         |
|-----------------|----------------------------------------------------------------------------------------------------|------------------------------------------------------------------------------------------|
| Windows Server  | The following Windows Server versions are supported for scanning (local or remote managed hosts):                                                                       | Resource activity collection is not supported for remotely managed Windows Server hosts. |
|                 | <ul> <li>Windows Server 2012</li> </ul>                                                                                                    |                                                                                          |
|                 | <ul> <li>Windows Server 2012 R2</li> </ul>                                                                                                    |                                                                                          |
|                 | <ul> <li>Windows Server 2016</li> </ul>                                                                                                    |                                                                                          |
|                 | <ul> <li>Windows Server 2019</li> </ul>                                                                                                    |                                                                                          |
|                 | <ul> <li>Windows Server 2022</li> </ul>                                                                                                    |                                                                                          |
|                 | NOTE: The space required depends on the configuration, the number of files, folders and shares scanned with explicit permissions, and the amount of activity processed. |                                                                                          |
| Windows Cluster | The following failover clusters are supported for scanning (remote managed host):                                                                                       | Resource activity collection is not supported for Windows clusters.                      |

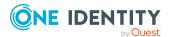

### **Version**

#### **Additional notes**

- Windows 2012
- Windows 2012 (R2)
- Windows 2016
- Windows 2019
- Windows Server 2022

NOTE: The space required depends on the configuration, the number of files, folders and shares scanned with explicit permissions, and the amount of activity processed.

## NetApp CIFS Devices

The following NetApp filer versions (with CIFS file system protocol enabled) are supported for scanning (remote managed host):

- NetApp ONTAP 7.3
- NetApp ONTAP 8.0
- NetApp ONTAP 8.1
- NetApp ONTAP 8.2
- NetApp ONTAP 8.3
- NetApp ONTAP 9.0 RC1
- NetApp ONTAP 9.1
- NetApp ONTAP 9.2
- NetApp ONTAP 9.3
- NetApp ONTAP 9.4
- NetApp ONTAP 9.5
- NetApp ONTAP 9.6
- NetApp ONTAP 9.7
- NetApp ONTAP 9.8
- NetApp ONTAP 9.9

Both NetApp 7-Mode and Cluster Mode are supported.

NOTE: The space required depends on the configuration,

Real-time security updates and resource activity collection are not supported on versions of NetApp ONTAP filers earlier than 7.3.

NetApp storage devices require additional configuration.

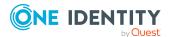

| Target             | Version                                                                                                    | Additional notes                                                                                                    |
|--------------------|----------------------------------------------------------------------------------------------------|----------------------------------------------------------------------------------------------------|
|                    | the number of files, folders and shares scanned with explicit permissions, and the amount of activity processed.                                                                                                    |                                                                                                    |
| NetApp NFS Devices | The following NetApp filer versions (with NFS file system protocol enabled) are supported for scanning (remote managed host):                                                                                                    | NFS managed hosts require the UNIX module to be installed during the One Identity Manager installation and configuration process.                                                                                                    |
|                    | <ul> <li>NetApp ONTAP 7.3</li> <li>NetApp ONTAP 8.0</li> <li>NetApp ONTAP 8.1</li> <li>NetApp ONTAP 8.2</li> <li>NetApp ONTAP 8.3</li> <li>NetApp ONTAP 9.0 RC1</li> <li>NetApp ONTAP 9.1</li> <li>NetApp ONTAP 9.2</li> <li>NetApp ONTAP 9.3</li> <li>NetApp ONTAP 9.4</li> <li>NetApp ONTAP 9.5</li> <li>NetApp ONTAP 9.6</li> <li>NetApp ONTAP 9.7</li> <li>NetApp ONTAP 9.8</li> <li>NetApp ONTAP 9.9</li> </ul> Both NetApp ONTAP 9.9 Both NetApp T-Mode and Cluster Mode are supported. NOTE: The space required depends on the configuration, the number of files, folders and shares scanned with explicit permissions, and the | For NetApp 7-Mode managed hosts, real-time security updates and resource activity collection require FPolicy; and in order to use FPolicy, CIFS must be installed and running.  NetApp storage devices require additional configuration. |
|                    | amount of activity processed.                                                                                                    |                                                                                                    |
| EMC CIFS Devices   | The following EMC devices are supported for scanning (remote managed host):  • EMC Celerra                                                                                                    | VNXe is not supported. VNXe does not support CEPA currently and therefore Data Governance Edition will not run successfully in VNXe environments.                                                                                        |

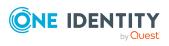

|   | T | a | r | g | e | t |
|---|---|---|---|---|---|---|
| _ |   |   |   |   |   | _ |

### **Version**

### **Additional notes**

- EMC VNX
- EMC Isilon

The following EMC Framework versions (with CIFS file system protocol enabled) are supported:

 Common Event Enabler (CEE) 7.1 (or higher)

NOTE: The space required depends on the configuration, the number of files, folders and shares scanned with explicit permissions, and the amount of activity processed.

EMC storage devices require additional configuration.

See Appendix: EMC managed host deployment prior to adding an EMC managed host.

Common Event Enabler (CEE) version 8.7.8.1 or higher are not yet supported.

# EMC Isilon NFS Devices

The following EMC Isilon devices (with NFS file system protocol enabled) are supported for scanning (remote managed host):

- EMC Isilon 7.2
- EMC Isilon 8.0
- EMC Isilon OneFS 8.1.2
- EMC Isilon OneFS 8.2
- EMC Isilon OneFS 8.2.1
- EMC Isilon OneFS 8.2.2EMC Isilon OneFS 9.0
- EMC Isilon OneFS 9.1

NOTE: The space required depends on the configuration, the number of files, folders and shares scanned with explicit permissions, and the amount of activity processed.

NFS managed hosts require the UNIX module to be installed during the One Identity Manager installation and configuration process.

Resource activity collection is not supported for EMC Isilon NFS managed hosts.

EMC storage devices require additional configuration.

## SharePoint

The following SharePoint versions are supported for scanning (local managed host):

- SharePoint Server 2010
- SharePoint Server 2013

Agent is installed where the One Identity Manager service (job server) is running for the SharePoint farm.

We recommend installing the One Identity Manager service

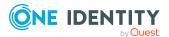

| Target   | Version                                                                                                    | Additional notes                                                                                                    |
|----------|----------------------------------------------------------------------------------------------------|----------------------------------------------------------------------------------------------------|
|          | <ul><li>SharePoint Server 2016</li><li>SharePoint Server 2019</li></ul>                                                                          | on a dedicated SharePoint Application Server in the farm and not on a Web Front server                                                                                |
|          | 100GB disk space on the which prevents extra lo SharePoint agent computer for processing on that serv                                            | which prevents extra load processing on that server.                                                                                                    |
|          | data storage and scan post-<br>processing activities.                                                                                            | Standalone farms are not supported.                                                                                                    |
|          | NOTE: The space required depends the number of sites, lists, and document libraries and the number of unique permissions gathered from the farm. | Farms configured with only Local Users and Groups are not supported.                                                                                                  |
|          | 8GB RAM for the SharePoint agent computer.                                                                                                    |                                                                                                    |
| Cloud    | The following cloud providers running on Office 365 are supported for scanning (remote                                                           | Resource activity collection is not supported for Cloud managed hosts.                                                                                                |
|          | managed host):                                                                                                    | OneDrive for Business support                                                                                                    |
|          | <ul> <li>SharePoint Online</li> <li>OneDrive for Business</li> </ul>                                                                             | is limited to the Documents folder for the Administrator account. Therefore, all managed paths are selected within the scope of the Administrator's Documents folder. |
| DFS Root | Windows 2012 Active Directory DFS and higher                                                                                                    |                                                                                                    |

# **Data Governance Edition minimum permissions**

The following table contains the permissions required to properly deploy Data Governance Edition.

**Table 27: Required minimum permissions** 

| Account                            | Permission                                             |
|------------------------------------|--------------------------------------------------------|
| System user (Active                | Must have an associated One Identity Manager Identity. |
| Directory account logged on to the | Identity must be assigned the <b>Data Governance</b>   |

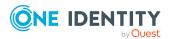

| Account                                                                        | Permission                                                                                                    |
|--------------------------------------------------------------------------------|----------------------------------------------------------------------------------------------------|
| computer)                                                                      | Administrators application role or the Data Governance   Access Managers application role.                                                                                                    |
| Manager user (Active<br>Directory account<br>running the Manager)              | NOTE: If the System user does not have the appropriate roles assigned, you will see the Data Governance Edition features in the Manager, but will encounter errors when attempting to perform Data Governance Edition-related tasks. If the Manager user does not have the appropriate roles assigned, you will not see the Data Governance Edition features in the Manager. |
| Service account assigned to a                                                  | Log On as a Service local user rights on the Data Governance server.                                                                                                    |
| managed domain                                                                 | Local Administrator rights on Data Governance agent computers.                                                                                                    |
|                                                                                | NOTE: If you see errors after granting Local Administrator rights, log off and log on to the computer where Local Administrator was granted.                                                                                                    |
|                                                                                | If the service account is not a member of the Domain Users group (for example, a user from domain A is used to manage trusted domain B), additional rights are required.                                                                                                    |
| SQL service account for connection with                                        | dbcreator server role is required to create the database during initial configuration of Data Governance Edition                                                                                                    |
| the Data Governance<br>Resource Activity<br>database                           | db_owner role is required to work with the database                                                                                                    |
| SQL service account<br>for connection with<br>One Identity Manager<br>database | db_owner role for One Identity Manager database                                                                                                    |
| Service account for<br>an agent on Local<br>Windows managed<br>hosts           | The agent runs under the Local System account. No additional rights are required.                                                                                                    |
| Service account for                                                            | Local Administrator rights on the managed host.                                                                                                    |
| an agent managing<br>remote Windows<br>managed hosts                           | NOTE: If you see errors after granting Local Administrator rights, log off and log on to the computer where Local Administrator was granted.                                                                                                    |
|                                                                                | Log On as a Service local user rights on the agent computer. (This is automatically granted when the agent is deployed.)                                                                                                    |
| Service account for<br>an agent managing<br>SharePoint farms                   | Must be the SharePoint farm account (same account that is used to run the SharePoint timer service and the One Identity Manager service (job server)). This account also needs to be a member of the administrators group on the SharePoint server.                                                                                                    |

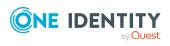

| Account                                                                                                    | Permission                                                                                                    |
|----------------------------------------------------------------------------------------------------|----------------------------------------------------------------------------------------------------|
|                                                                                                    | Log On as a Service local user rights on the agent computer. (This is automatically granted when the agent is deployed.)                                                                                                    |
| Service account for an agent managing                                                                       | Log On as a Service local user rights on the agent computer. (This is automatically granted when the agent is deployed.)                                                                                                    |
| NetApp filers                                                                                               | Must be a member of the local Administrators group on the NetApp filer in order to create FPolicy.                                                                                                    |
|                                                                                                    | Must have permissions to access folders being scanned.                                                                                                    |
| Service account for an agent managing                                                                       | Log On as a Service local user rights on the agent computer. (This is automatically granted when the agent is deployed.)                                                                                                    |
| EMC Isilon storage devices                                                                                  | Must have "run as root" permissions on the Isilon SMB share that has been selected as a managed path.                                                                                                    |
| One Identity Manager                                                                                        | Must have an associated One Identity Manager Identity.                                                                                                    |
| service (job server) account used for scheduling Data Governance Edition reports                            | Identity must be assigned the <b>Data Governance</b>   <b>Administrators</b> application role or the <b>Data Governance</b>   <b>Access Managers</b> application role.                                                                                    |
| Active Directory                                                                                            | Must have an associated One Identity Manager Identity.                                                                                                    |
| account used by the AppServer to establish communication between the Data Governance server and the Manager | Identity must be assigned the <b>Data Governance</b>   <b>Administrators</b> and the <b>Data Governance</b>   <b>Access Managers</b> application roles.                                                                                                   |
|                                                                                                    | NOTE: This account must be added as the AppServer pool identity in Internet Information Services (IIS) Manager. If the AppServer application pool is set to the default Network Security identity, Data Governance Edition reports will fail to generate. |

## **Data Governance Edition required ports**

NOTE: For agent deployments, open the following file and printer sharing ports:

- TCP 135
- UDP 137
- UDP 138
- TCP 139
- TCP 445

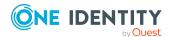

**Table 28: Ports required for communication** 

| Port             | Direction | Description                                                                                                    |
|------------------|-----------|----------------------------------------------------------------------------------------------------|
| 8721             | Incoming  | TCP (HTTP) port opened on the Data Governance server computer. This is the base port for the Data Governance REST API, used for communication with Data Governance server REST services, including the One Identity Manager clients and Windows PowerShell.                                                                                                    |
| 8722             | Incoming  | TCP (net.tcp) port opened on the Data Governance server computer. Used for communication with Data Governance agents, One Identity Manager clients, One Identity Manager web server, and PowerShell.                                                                                                    |
|                  |           | NOTE: The net.tcp port is configurable in the Data Governance Configuration wizard. The HTTP port (8721) listed above should always be 1 less than the net.tcp port. These first two ports align with the base addresses in the DataGovernanceEdition.Service.exe.config file under the IndexServerHost service. It is highly recommended that you only change this port using the Data Governance Configuration wizard to ensure the configuration file, One Identity Manager database and service connection points are updated properly; otherwise, you may lose connection with the Manager, the Data Governance service and/or Data Governance agents. |
|                  |           | IMPORTANT: Do NOT use the Designer to change the QAMServer configuration parameters, including the Port parameter.                                                                                                    |
| 8723             | Incoming  | HTTP port used for communication with the One Identity Manager web server (/landing and /home pages).                                                                                                    |
| 18530 -<br>18630 | Incoming  | TCP port range opened on all agent computers. Used for communication with the Data Governance server. (The first agent on an agent host will use port 18530, and each subsequent agent on the same host will take the next available port, i.e., 18531, 18532, and so on.). In addition, this range is used to open a TCP listener for NetApp Cluster Mode hosts if resource activity collection is enabled.                                                                                                    |

# **Product licensing**

Use of this software is governed by the Software Transaction Agreement found at <a href="https://www.oneidentity.com/legal/sta.aspx">www.oneidentity.com/legal/sta.aspx</a>. This software does not require an activation or license key to operate.

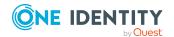

## **Upgrade and installation instructions**

One Identity Manager and Data Governance Edition must be running the same version. Use the installation and configuration wizards to perform a new install or upgrade from a previous version of Data Governance Edition

## **Deployment overview**

The following activities must be performed to have a fully functional Data Governance Edition deployment:

- Install One Identity Manager Data Governance Edition
- Create and configure the One Identity Manager database
- Install and configure the One Identity Manager service (job server)
- Run the Data Governance Configuration wizard to:
  - Deploy the Data Governance server
  - Create the Data Governance Resource Activity database
- Configure the Data Governance service accounts for managed domains
- · Add managed hosts and deploy agents
- Install the web portal

NOTE: New in 7.0: Active Directory synchronization via the One Identity Manager service (job server) is not required for managed host deployment.

In the absence of One Identity Manager target system synchronization, the Data Governance service automatically harvests the forest topology. It creates Identity records for all members found in each domain's Domain Admins group and for the current account running the Data Governance configuration wizard. It also links these accounts to the correct Data Governance application roles, which allows you to add managed hosts and deploy agents.

When additional One Identity Manager functionality is required, including generating complete Data Governance Edition reports, perform the following steps:

- Run the One Identity Manager Synchronization Editor to synchronize your target environments (Active Directory, and if applicable, SharePoint and Unix).
  - IMPORTANT: Active Directory synchronization MUST be complete before starting the SharePoint synchronization.
- Assign Data Governance application roles to Identities.

For detailed instructions on installing and configuring One Identity Manager Data Governance Edition see the *One Identity Manager Installation Guide* and the *One Identity Manager Data Governance Edition Deployment Guide*.

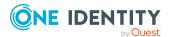

# **Upgrading One Identity Manager Data Governance Edition**

In order to take advantage of the enhancements added to Data Governance Edition version 9.2, you must perform a full One Identity Manager Data Governance Edition upgrade, which includes:

- Running the autorun.exe program to deploy the latest version of One Identity Manager Data Governance Edition.
- Running the Configuration wizard to upgrade the One Identity Manager database.
- Running the Data Governance Configuration wizard to upgrade the Data Governance service and connect to an existing (or install a new) Resource Activity database.
- Upgrading the Data Governance agents.

See the *Upgrading Data Governance Edition* chapter in the *One Identity Data Governance Edition Deployment Guide* for full instructions on upgrading Data Governance Edition.

## More resources

Additional information is available from the following:

- One Identity Manager online product documentation: https://support.oneidentity.com/identity-manager/technical-documents
- Data Governance Edition online product documentation: https://support.oneidentity.com/identity-manager-data-governance-edition/technical-documents
- One Identity community: https://www.quest.com/community/products/one-identity/

## **Globalization**

This section contains information about installing and operating this product in non-English configurations, such as those needed by customers outside of North America. This section does not replace the materials about supported platforms and configurations found elsewhere in the product documentation.

This release is Unicode-enabled and supports any character set. It supports simultaneous operation with multilingual data. This release is targeted to support operations in the following regions: North America, Western Europe and Latin America, Central and Eastern Europe, Far-East Asia, Japan.

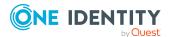

## **About us**

One Identity solutions eliminate the complexities and time-consuming processes often required to govern identities, manage privileged accounts and control access. Our solutions enhance business agility while addressing your IAM challenges with on-premises, cloud and hybrid environments.

## **Contacting us**

For sales and other inquiries, such as licensing, support, and renewals, visit <a href="https://www.oneidentity.com/company/contact-us.aspx">https://www.oneidentity.com/company/contact-us.aspx</a>.

## **Technical support resources**

Technical support is available to One Identity customers with a valid maintenance contract and customers who have trial versions. You can access the Support Portal at <a href="https://support.oneidentity.com/">https://support.oneidentity.com/</a>.

The Support Portal provides self-help tools you can use to solve problems quickly and independently, 24 hours a day, 365 days a year. The Support Portal enables you to:

- · Submit and manage a Service Ticket
- View Knowledge Base articles
- Sign up for product notifications
- Download software and technical documentation
- View how-to videos at www.YouTube.com/OneIdentity
- Engage in community discussions
- · Chat with support engineers online
- View services to assist you with your product

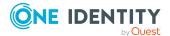

#### Copyright 2023 One Identity LLC.

#### **ALL RIGHTS RESERVED.**

This guide contains proprietary information protected by copyright. The software described in this guide is furnished under a software license or nondisclosure agreement. This software may be used or copied only in accordance with the terms of the applicable agreement. No part of this guide may be reproduced or transmitted in any form or by any means, electronic or mechanical, including photocopying and recording for any purpose other than the purchaser's personal use without the written permission of One Identity LLC .

The information in this document is provided in connection with One Identity products. No license, express or implied, by estoppel or otherwise, to any intellectual property right is granted by this document or in connection with the sale of One Identity LLC products. EXCEPT AS SET FORTH IN THE TERMS AND CONDITIONS AS SPECIFIED IN THE LICENSE AGREEMENT FOR THIS PRODUCT, ONE IDENTITY ASSUMES NO LIABILITY WHATSOEVER AND DISCLAIMS ANY EXPRESS, IMPLIED OR STATUTORY WARRANTY RELATING TO ITS PRODUCTS INCLUDING, BUT NOT LIMITED TO, THE IMPLIED WARRANTY OF MERCHANTABILITY, FITNESS FOR A PARTICULAR PURPOSE, OR NON-INFRINGEMENT. IN NO EVENT SHALL ONE IDENTITY BE LIABLE FOR ANY DIRECT, INDIRECT, CONSEQUENTIAL, PUNITIVE, SPECIAL OR INCIDENTAL DAMAGES (INCLUDING, WITHOUT LIMITATION, DAMAGES FOR LOSS OF PROFITS, BUSINESS INTERRUPTION OR LOSS OF INFORMATION) ARISING OUT OF THE USE OR INABILITY TO USE THIS DOCUMENT, EVEN IF ONE IDENTITY HAS BEEN ADVISED OF THE POSSIBILITY OF SUCH DAMAGES. One Identity makes no representations or warranties with respect to the accuracy or completeness of the contents of this document and reserves the right to make changes to specifications and product descriptions at any time without notice. One Identity does not make any commitment to update the information contained in this document.

If you have any questions regarding your potential use of this material, contact:

One Identity LLC. Attn: LEGAL Dept 4 Polaris Way Aliso Viejo, CA 92656

Refer to our Web site (http://www.OneIdentity.com) for regional and international office information.

#### **Patents**

One Identity is proud of our advanced technology. Patents and pending patents may apply to this product. For the most current information about applicable patents for this product, please visit our website at http://www.OneIdentity.com/legal/patents.aspx.

#### **Trademarks**

One Identity and the One Identity logo are trademarks and registered trademarks of One Identity LLC. in the U.S.A. and other countries. For a complete list of One Identity trademarks, please visit our website at <a href="https://www.oneIdentity.com/legal">www.oneIdentity.com/legal</a>. All other trademarks are the property of their respective owners.

#### Legend

- WARNING: A WARNING icon highlights a potential risk of bodily injury or property damage, for which industry-standard safety precautions are advised. This icon is often associated with electrical hazards related to hardware.
- **CAUTION:** A CAUTION icon indicates potential damage to hardware or loss of data if instructions are not followed.

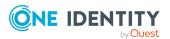